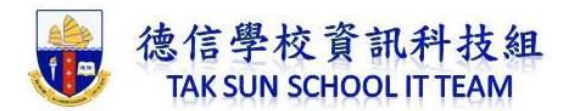

## **Microsoft Windows 內建:遊戲控制列錄影功能**

Windows 10 的內建螢幕錄影功能有一個限制, 那就是「只能錄一個視窗的畫面」。

這個內建功能最簡便,步驟如下:

## **步驟一**

按「Windows  $\begin{pmatrix} 2 \\ 4 \end{pmatrix}$  + G 鍵」(開啟遊戲列的快捷鍵),就會出現「遊戲工作列」。

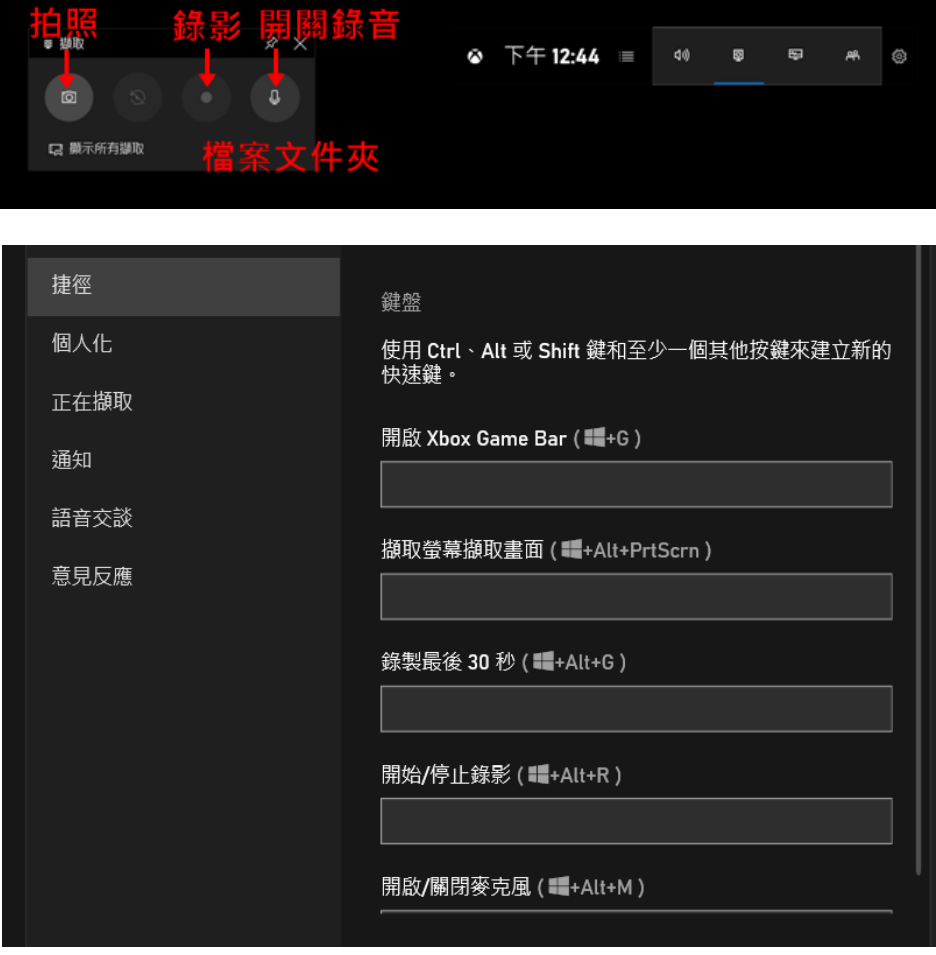

**步驟二** 按下中間的圓點來啟用錄影功能。再按一次停止錄影。

**步驟三** 影片會存在使用者資料夾『影片』的『Captures』(擷取)資料夾中,可以在這邊查找 到剛錄製好的短片。